# 教室预约申请流程

选择'提交教室预约申请'

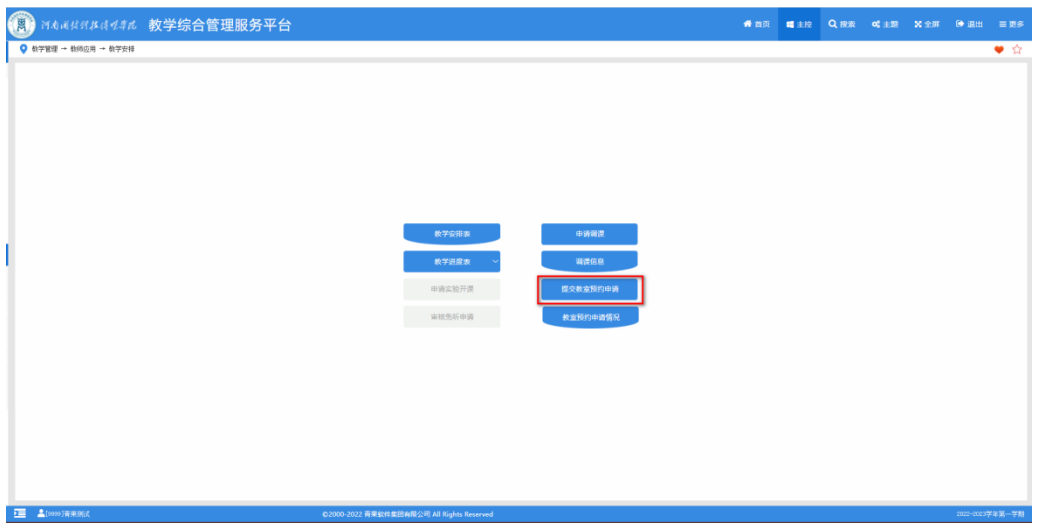

填写相关条件

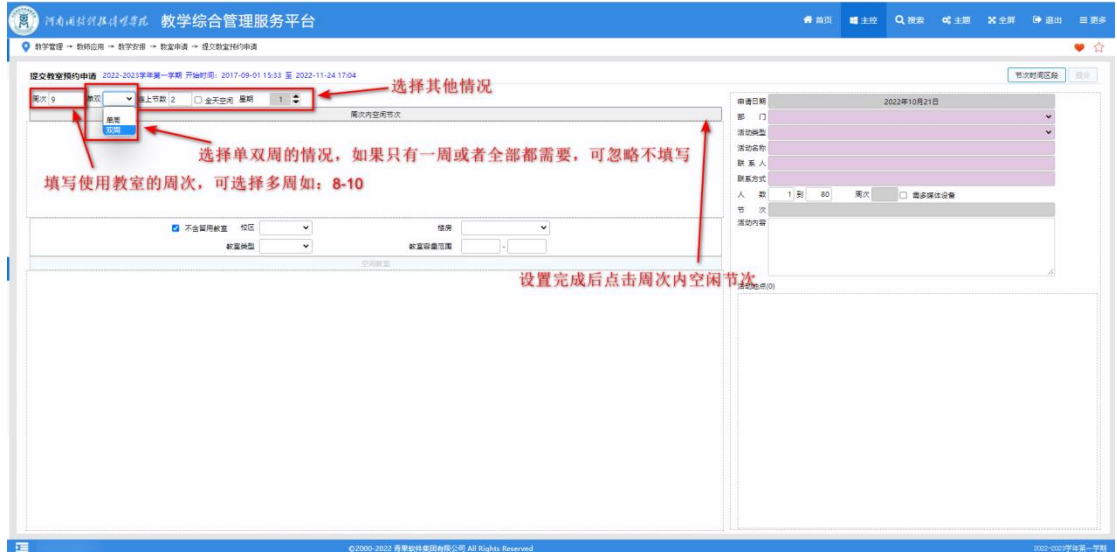

### 点击周次内空闲教室后选择教室申请时间

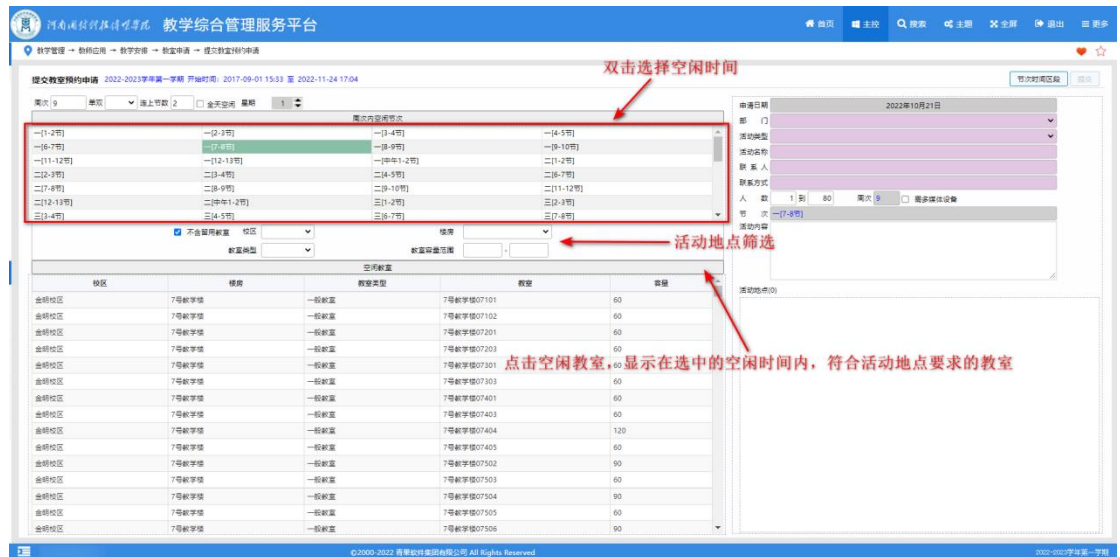

#### 进行选择地点

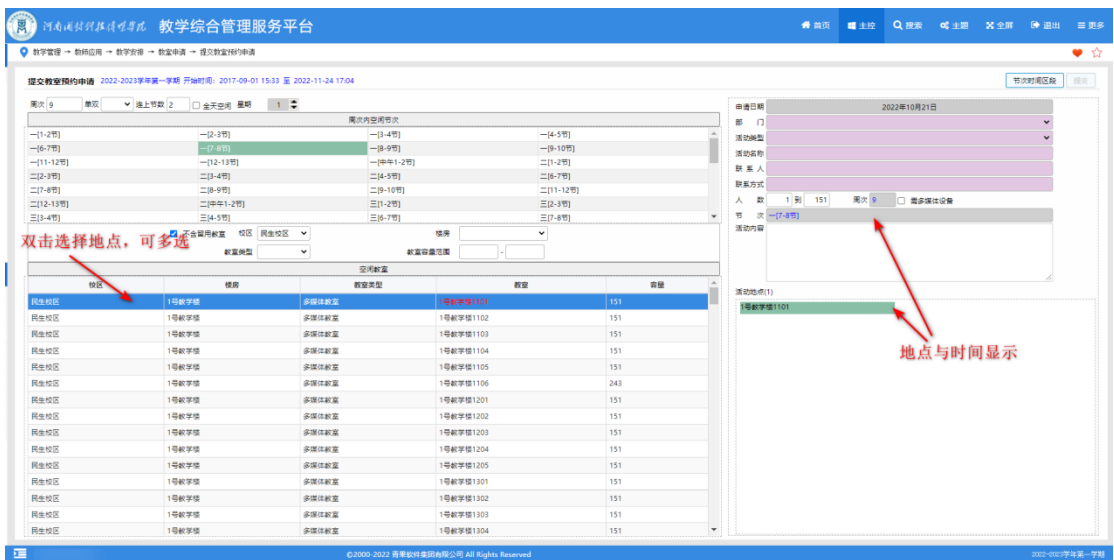

## 填写申请信息:

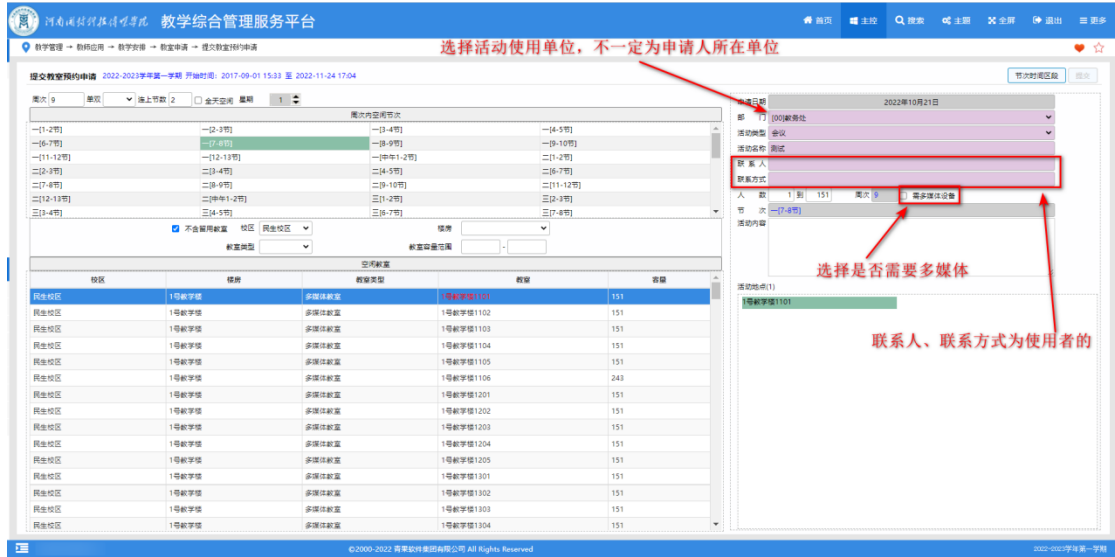

### 最后点击提交即可 申请临时活动教室提交后,可在相应信息中进行查看。

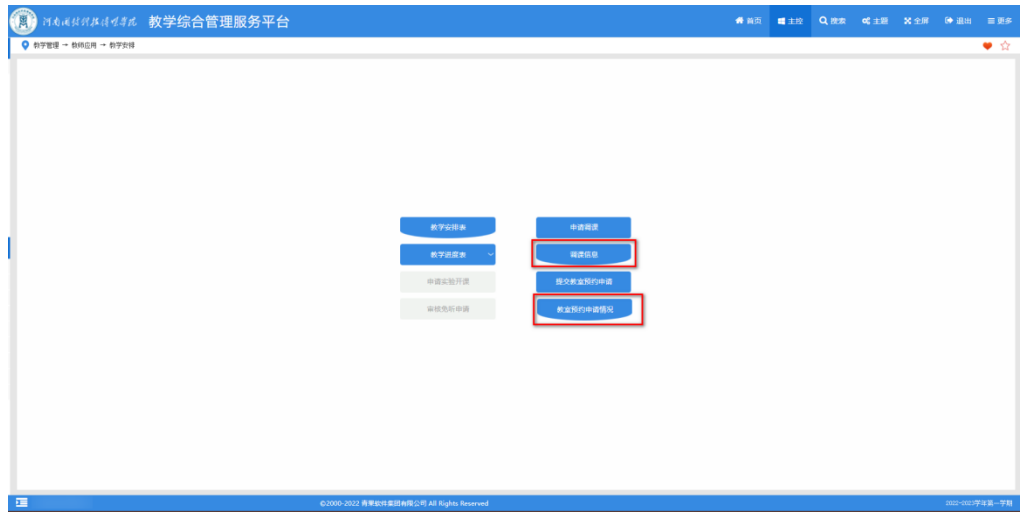